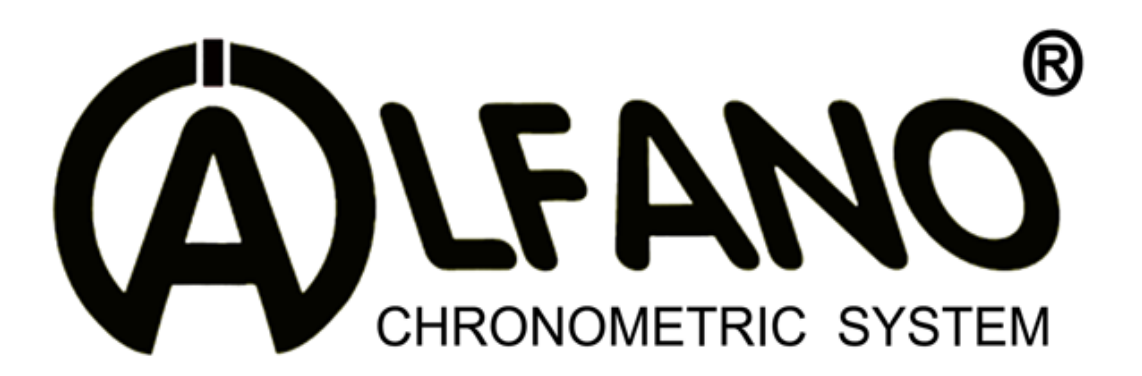

**M4 / M4GPS** A1003 + A1011 / A1003 + A1012

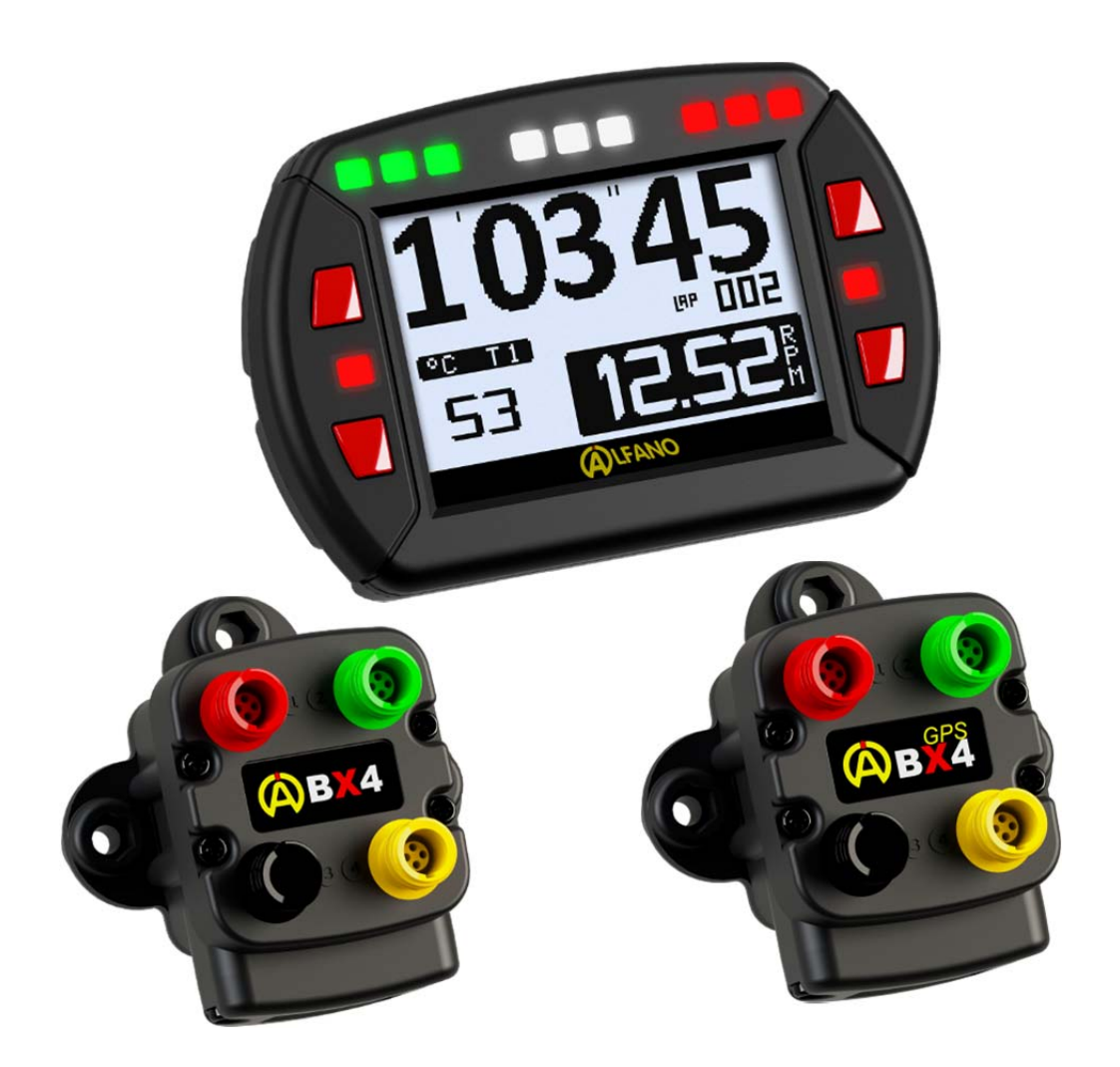

取扱説明書 **Firmware V1.12**

# M4 / M4GPS

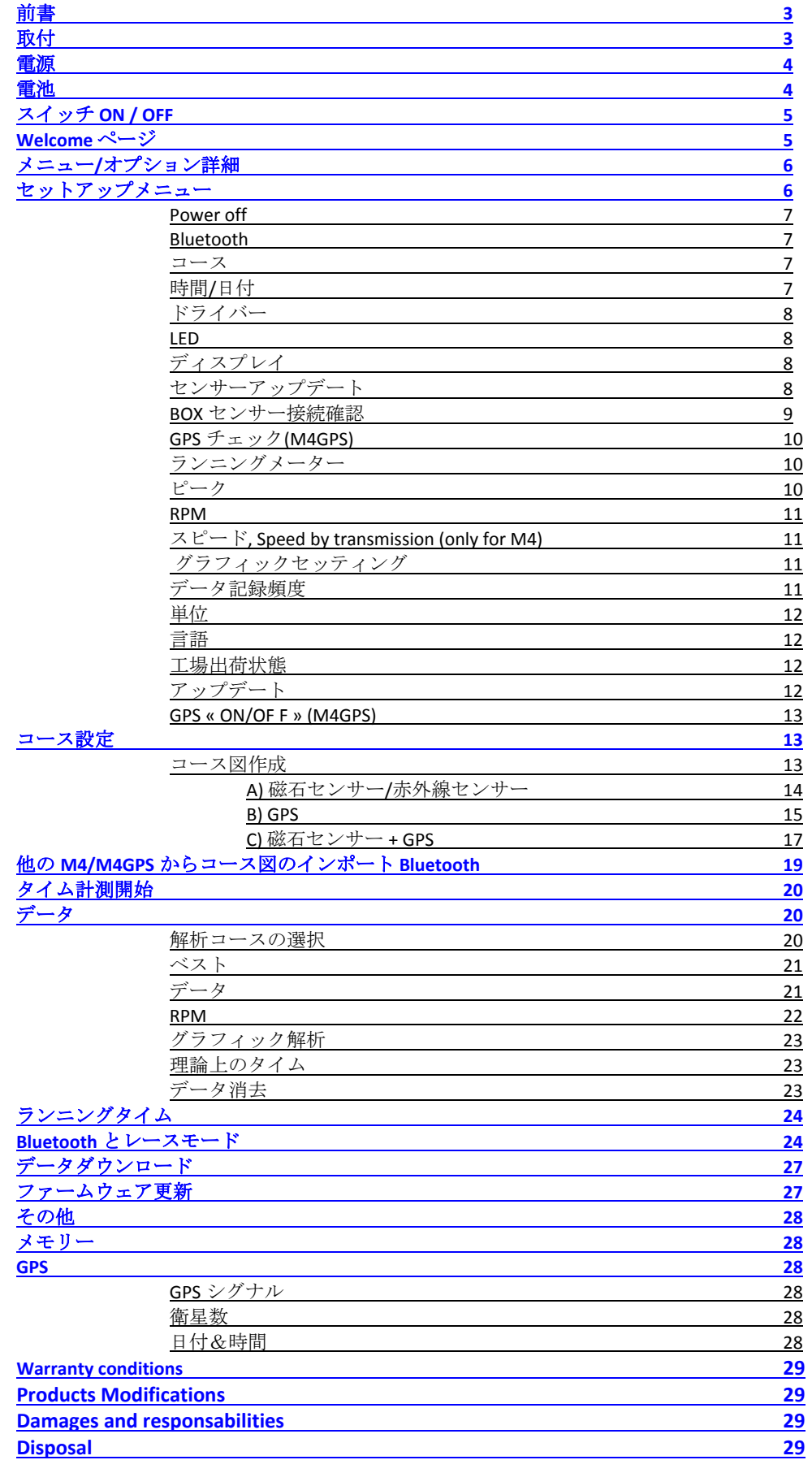

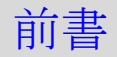

M4 は、ディスプレイ ADM (medium) とボックス ABX4 が同梱されております。 M4GPS は、同じディスプレイ ADM にボックス ABX4GPS が同梱され、スピード、コースマッ ピング、GPS タイミングのための GPS モジュールが ABX4GPS に一体化されております。

これらのボックスは、4 つのコネクターを持っております。:

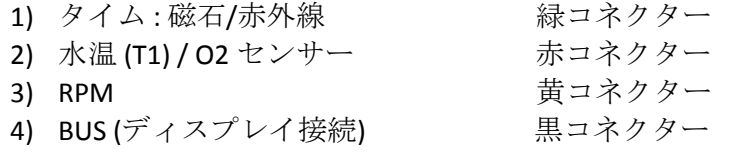

M4/M4GPS は、磁石センサー(A1301)、RPM センサー(A1601)、BUS ケーブル(A3101) (ボック スとディスプレイ接続用)、ボックス取付フィッテイング、電池、USB Bluetooth アダプター (データダウンロード/ファームウェア更新用)が付属しております。

PC へのデータ転送は Bluetooth によって行ないます 。

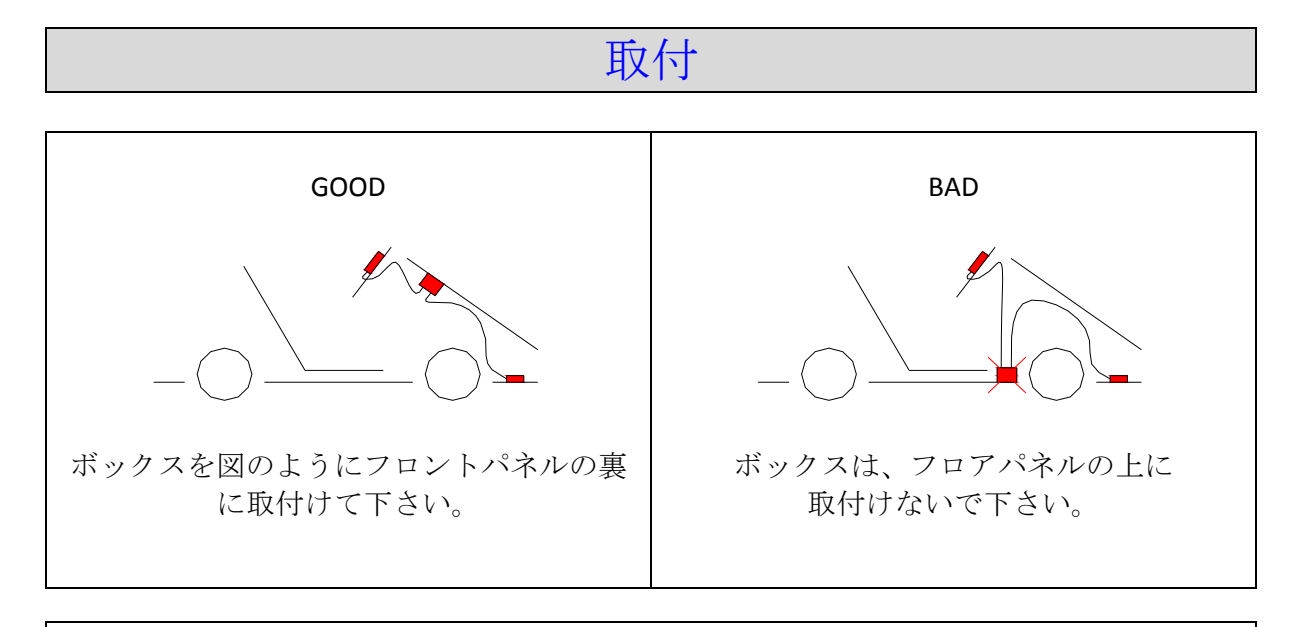

#### 重要情報

‐ コネクター部がしっかりと接続しているのを確認して締付けてください。

‐ 正確なデータを収集するために最低 5Ωの抵抗入点火プラグ/プラグキャップを 使用してください。

‐接続されたセンサー類を正しく認識するため取付終了後、 システムを再起動してください。

‐ バッテリーキャップの締付けには、TorxX20 ドライバーを使用してください。

## 電源

M4/M4GPS には、1.5V 単 3 乾電池 2 本が付属しております。 welcome ページでバッテリー残量を確認することが出来ます。 残量が少なくなるとメッセージが表示されます。

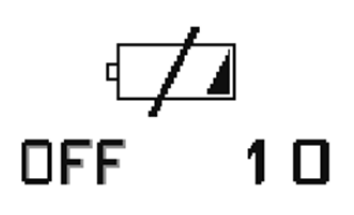

このメッセージが表示されると M4/M4GPS は、10 秒後に自動的に OFF になります。

#### 注意**:**

長いセッションを使用する前には必ずバッテリー残量をチェックしてください。 電池の品質や種類によって安定性や消耗速度が違います。

常に welcome ページでバッテリー残量を確認してください。

M4GPS の GPS モジュール、バックライト及び LED の明るさは、バッテリー消耗に非常に影 響します。

#### メモ**: GPS** モジュール使用時は 、**+/‐40%**以上のバッテリー残量が必要です。

### 電池

新しいシステムは、多くの電気を消費します、そのため電池の品質は非常に重要です。 一般的に大きく分けて 3 種類の電池を買い求めることが出来ます。

#### マンガン乾電池 **:**

最も一般的に使用されていますが、アルカリ乾電池の 1/3 の容量です。

#### アルカリ乾電池**:**

この電池が使用に最も適しています。

#### 充電式乾電池**:**

良い選択ですが、ブランドや品質が非常に重要です。 悪いブランドのものは、使用しなくても 1 日で残量が 1%となったりします。 さらにメモリー現象が存在する物も有ります、半分充電された状態で使用された電池は、そ の後、完全に満充電された状態でもその容量全てを使用できなくなります。 非常に優秀な充電池であれば満充電後、1 年間未使用状態で 12%の放電しかなく、メモリー 現象もほとんどありません。このような充電池であれば使用に差し支え有りません。 SANYO エネループを推薦します、他のブランドより高価ですが、それを上回るメリットがあ ります、500 回の充電が保証されており、プロの写真家にも信頼されております。

## スイッチ ON / OFF

右下のボタンを短く押せば M4/M4GPS のスイッチが入ります。 バックライトを使用してスイッチ ON させたければ 2 秒長押しします。

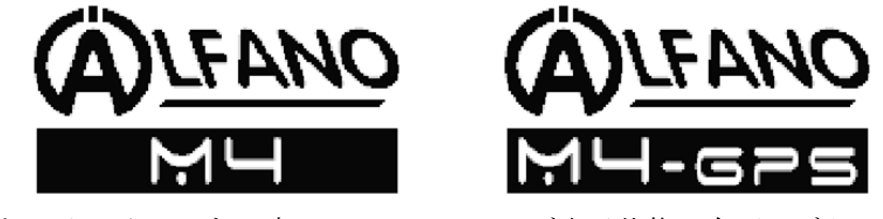

M4/M4GPS をスイッチ OFF する時は、Welcome ページ表示状態で右下のボタンを 2 秒長押し します。

# Welcome ページ

スイッチ ON すると M4/M4GPS は、アイコンが現れた welcome ページを表示します。 これが、M4/M4GPS の基本の画面です。

この画面から Bluetooth の有効化、レースモード画面の選択、設定画面への移動、記録デー タの表示へと移ることになります。

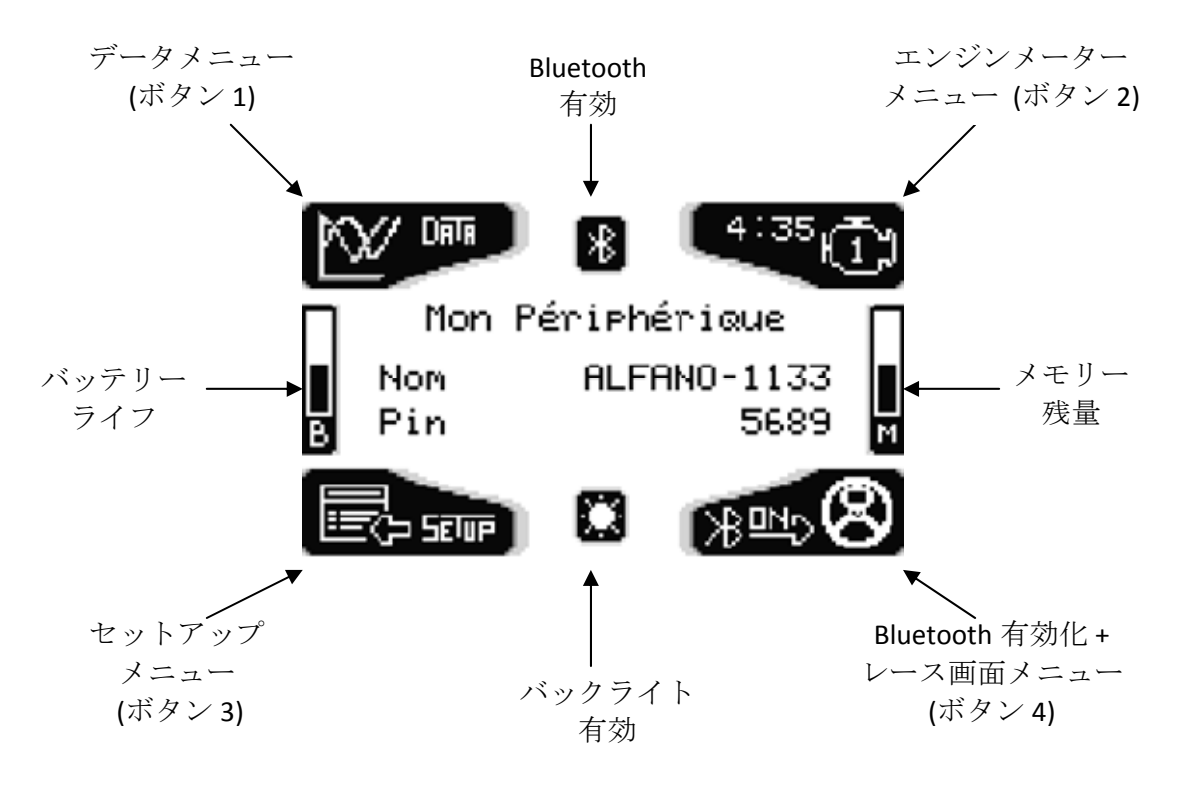

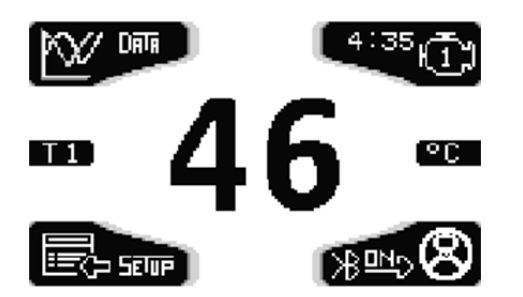

M4/M4GPS に温度センサーが接続されてい る時は、welcome ページから 10 秒後に自動 的に温度 T1 の値が表示されます。 4 つのボタンのどれか 1 つを短く押せば welcome ページに戻ります。

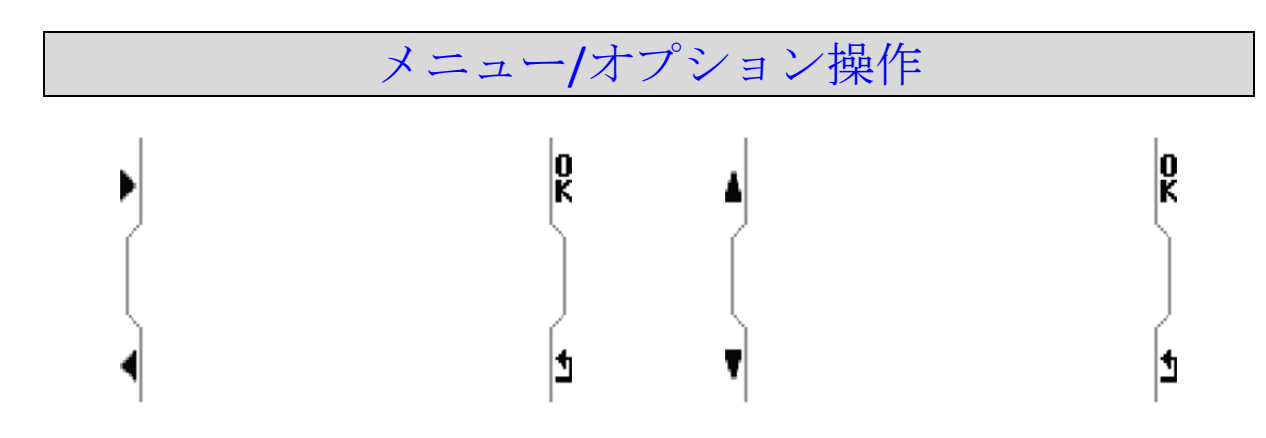

上記は、M4/M4GPS において最も使用するアイコンです。

- ‐ 左ボタンとそれぞれの左右への矢印はメニューからその次へ進みます。
- ‐ 左ボタンとそれぞれの上下の矢印は、数字やアルファベット、次の選択肢の選択に 使用します。下矢印ボタンを保持するとスクロールします。
- ‐ "OK"ボタンは、確定です、又は次のオプションの選択へと進みます。
- ‐ 右下ボタンは、一つ前のオプションへと戻ります。

## セットアップメニュー

セットアップメニューで M4/M4GPS の設定を行ないます。

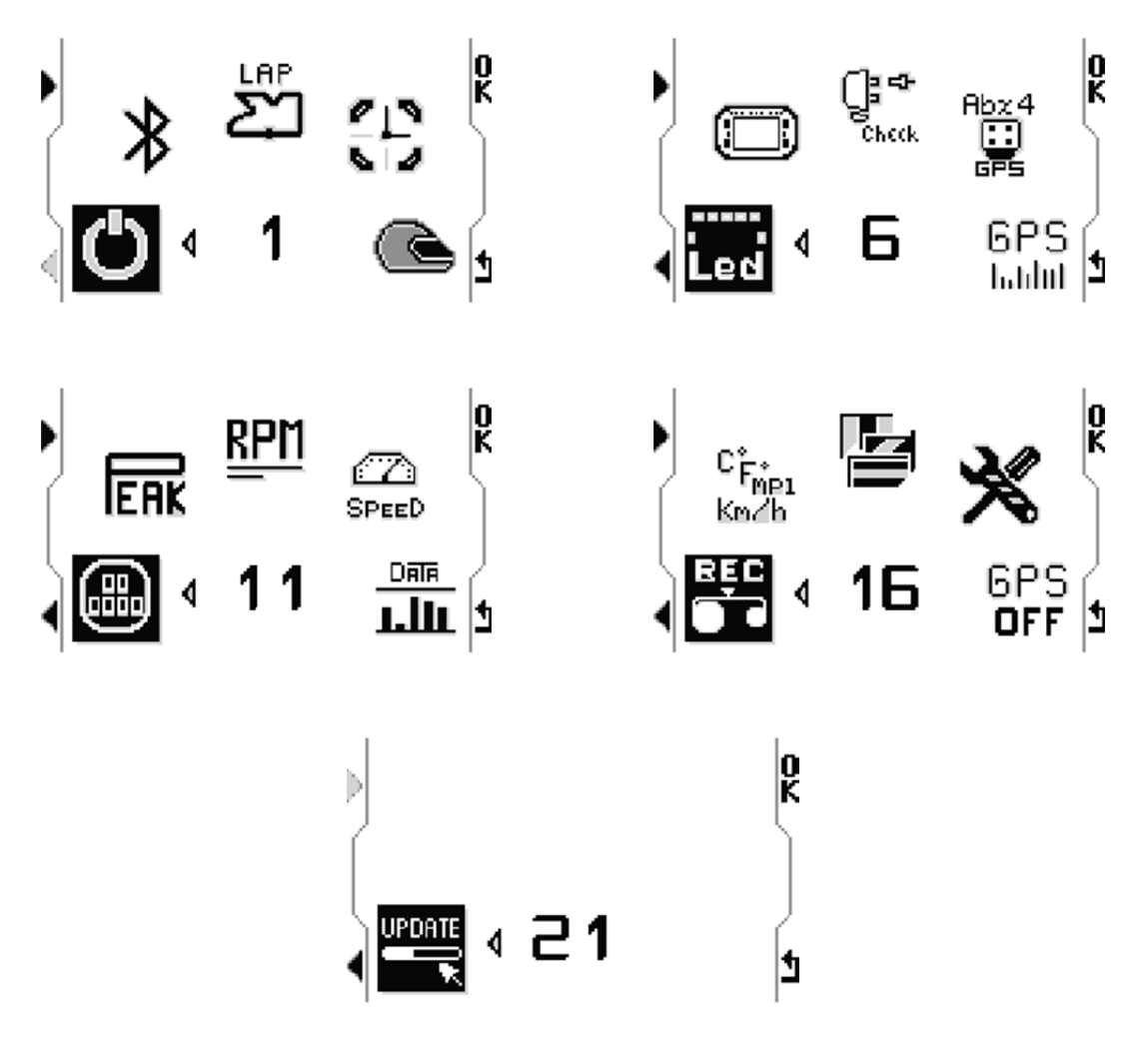

注意 : アイコン « GPS check » と« GPS ON/OFF »は、M4GPS のみの表示です

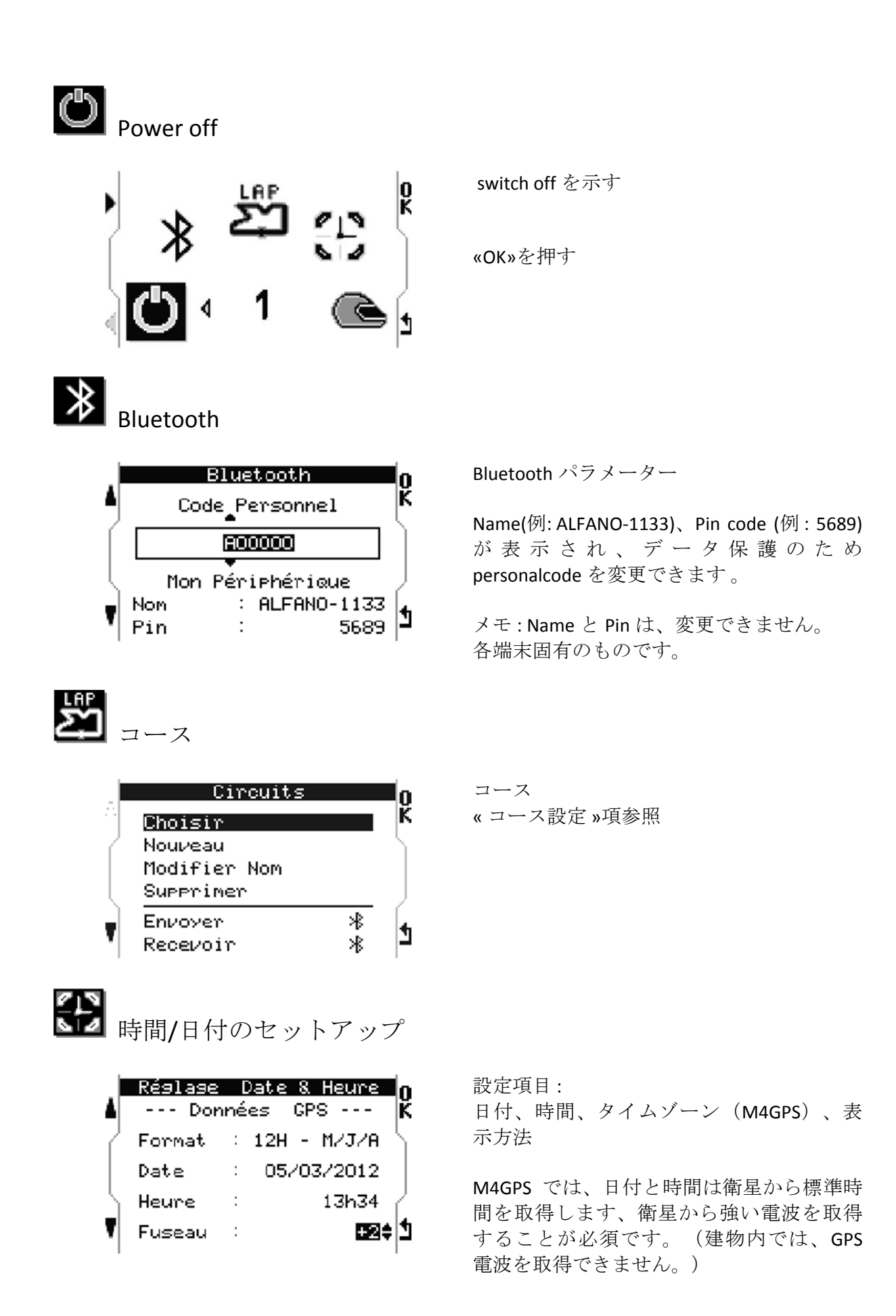

7

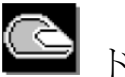

ドライバー

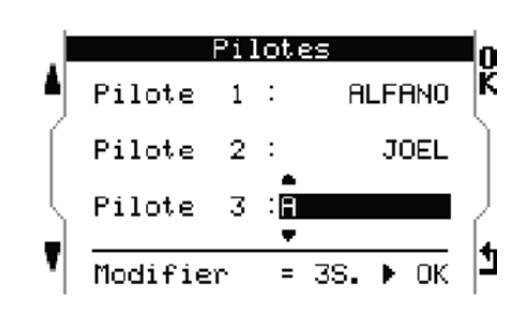

3 人のドライバーを設定できます。選択し たドライバーは、測定時にデータと結びつ けられます。 選択方法 左の矢印で選択、«OK»で確定します。 名前の変更 変更したい名前を選択し、«OK»を 3 秒長押 しします、左の矢印と « OK »で新しい名前

# Led <sub>LED</sub>

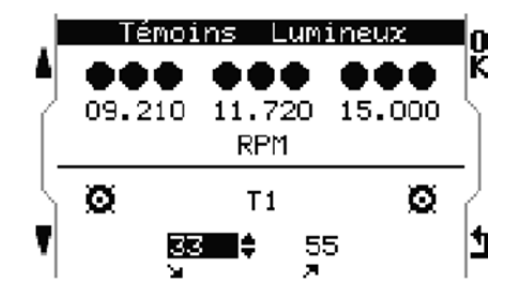

LED 設定 : 左の矢印で値を変更できます

を作成してください。

RPM / O2 センサー 3 グループ、各 3 つの LED が連動します。

温度 (T1) 左右の 2 つの LED が連動します。

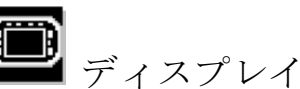

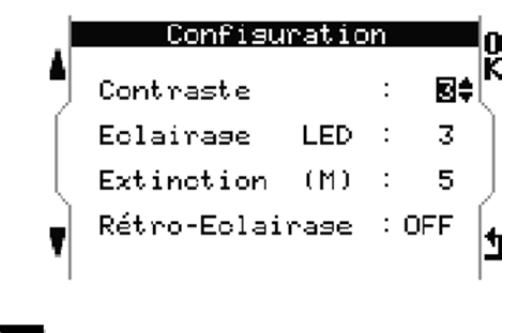

ディスプレイ環境設定:

- ‐ コントラスト
- ‐ LED 輝度
- ‐ 自動消灯時間
- ‐ バックライトの有効化と輝度

センサーアップデート

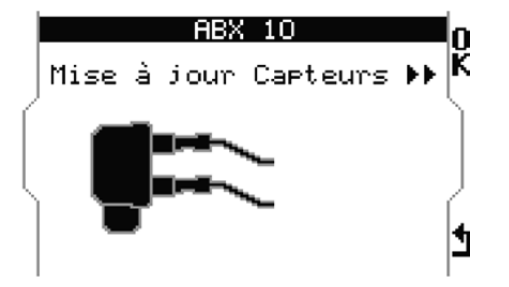

重要

M4 と M4GPS は、それぞれのポートでアッ プデートします。

このメニューでは、スイッチ OFF すること 無くアップデートします。

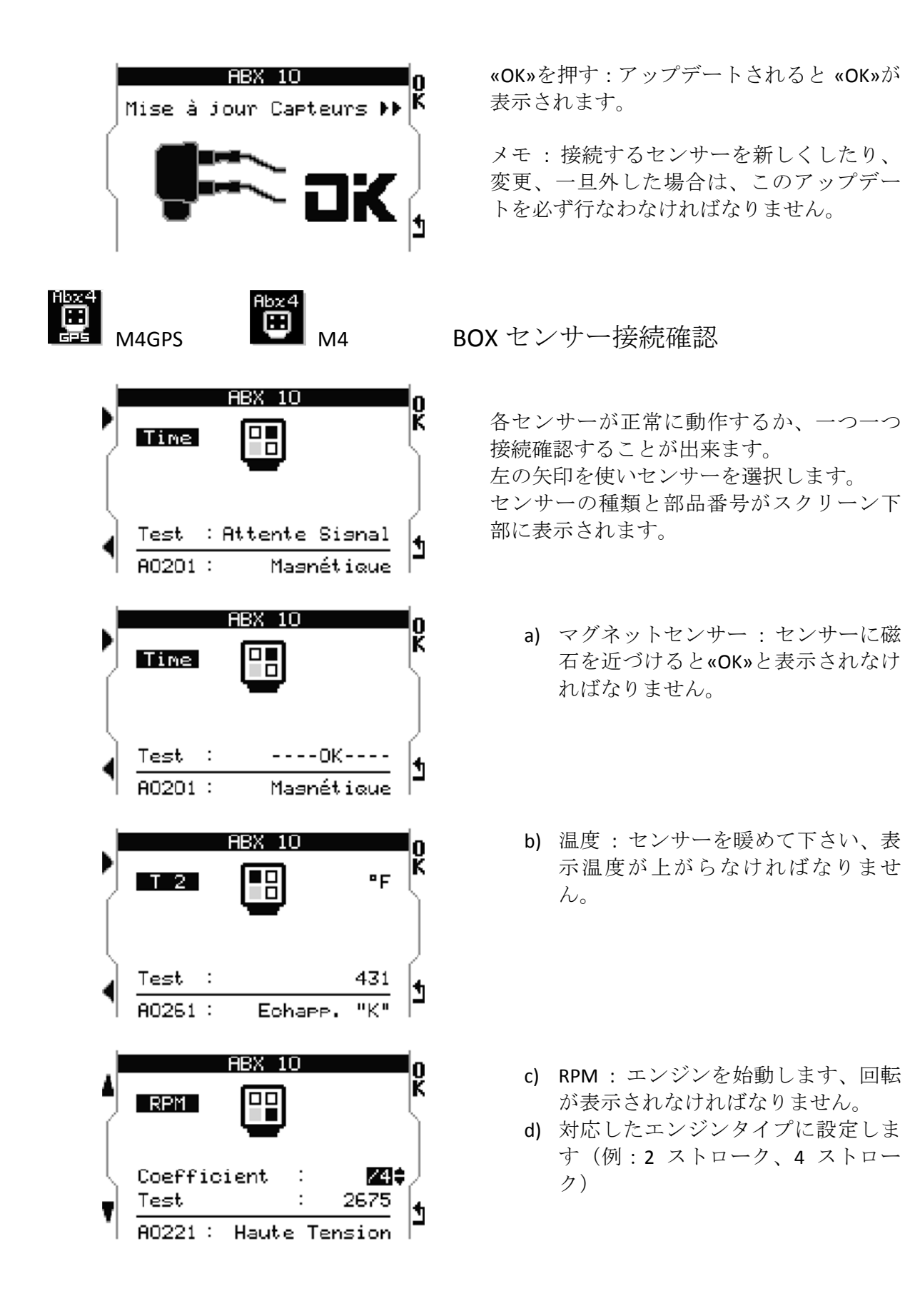

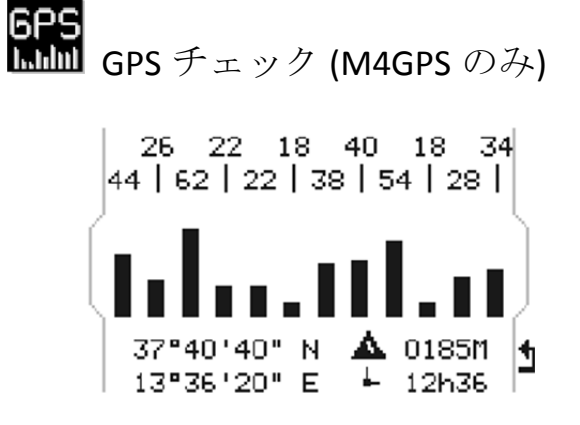

- 目視確認できます: ‐ 衛星電波の強度 ‐ 座標
- ‐ 日付/時間
- ‐ 標高

(88a) ランニングメーター

 $-\lambda$ 

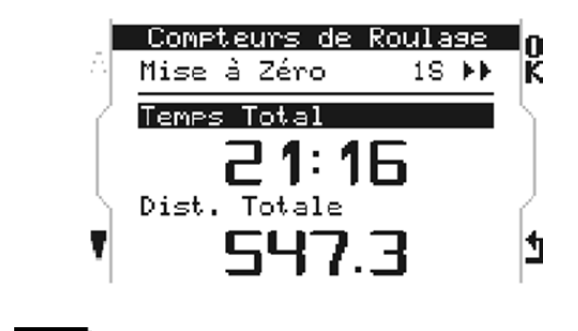

トータルタイムとトータル距離の 2 つのメ ーターを備えています。

M4 では、トータル距離は表示されません。

« OK »を 1 秒押すとリセットされます 。

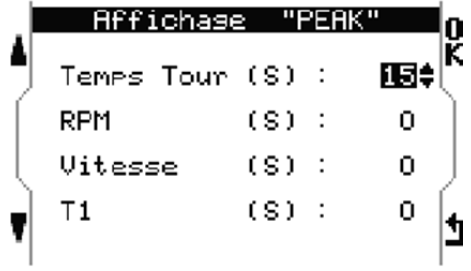

ラップ終了後に表示する各値の最高値の表 示時間を設定できます。

«Lap Time»は、それまでの最速のラップを 固定で表示することが出来ます。

設定 :

- ‐ ラップタイム : 1~60 秒又は固定
- RPM : 0 $\sim$ 60 秒
- ‐ 速度 : 0~60 秒
- ‐ 温度 T1 : 0~60 秒

メモ : 0 に設定すると表示されません。

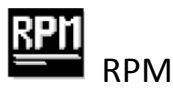

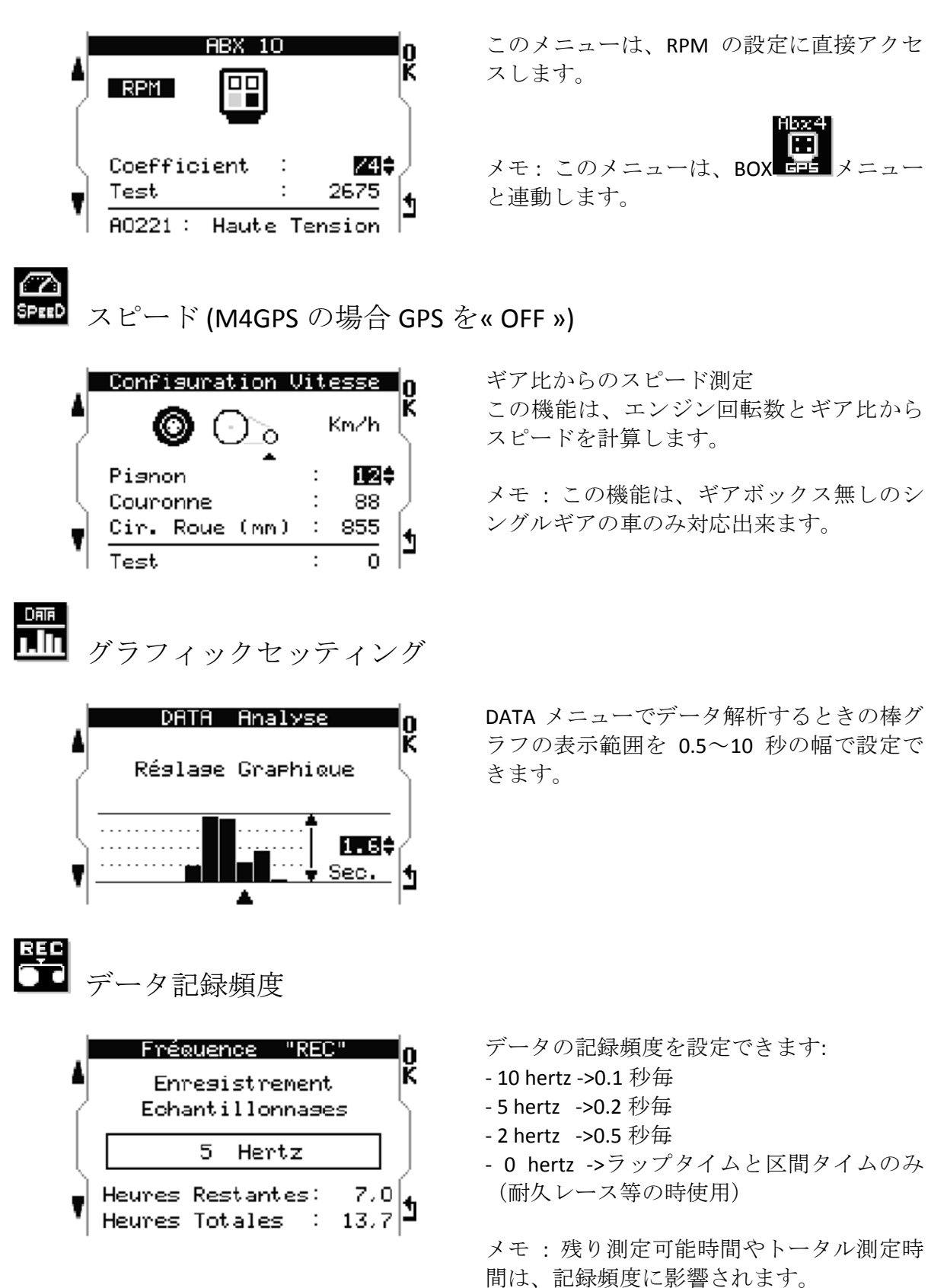

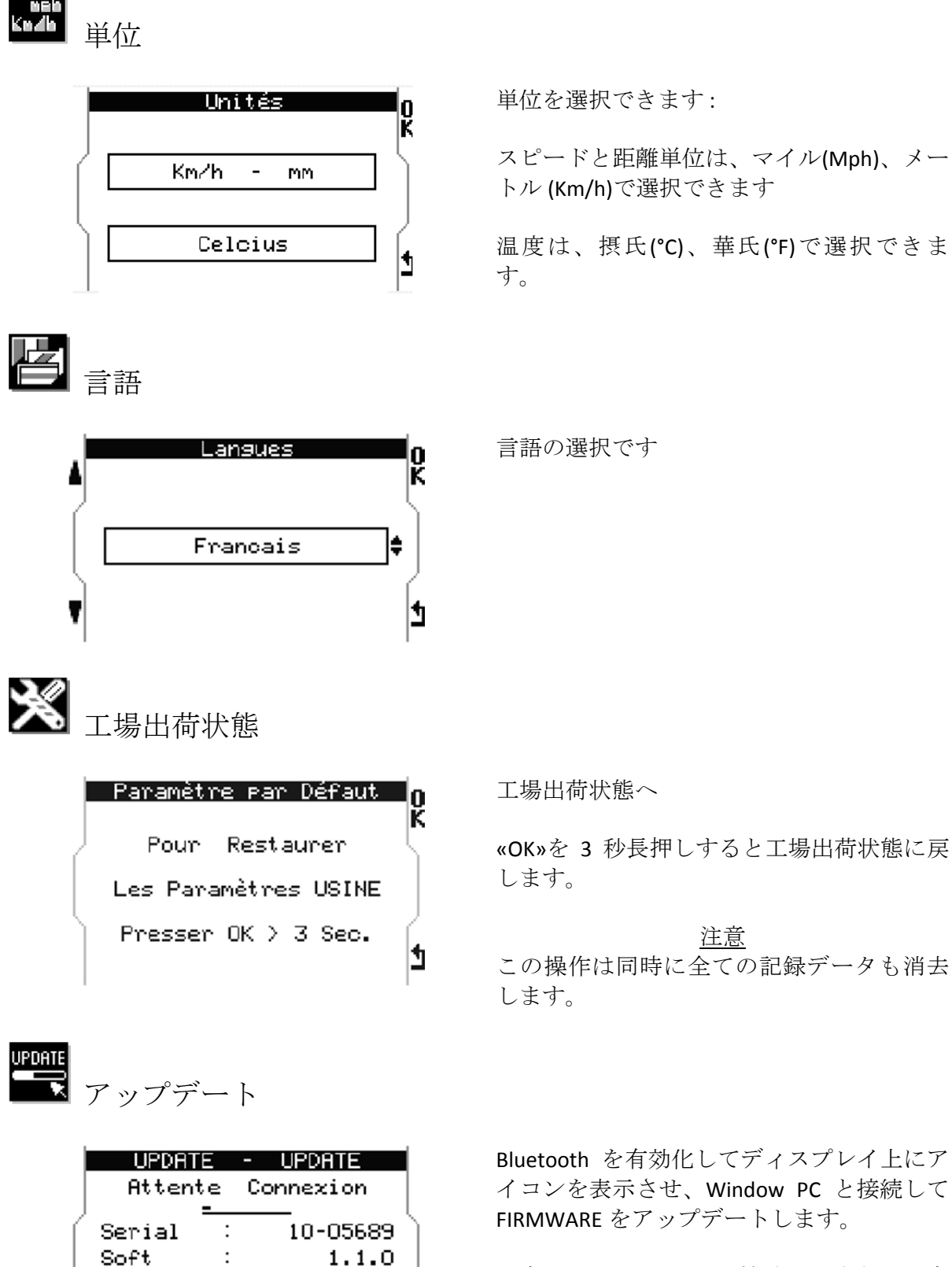

123456

 $rac{1}{5689}$ 

**ALFANO-1133** 

Code:

Pin

Device

注意: PC が Bluetooth 接続が出来ない場合 は、付属の USB‐Bluetooth アダプターを使っ て操作を行なってください 。

(詳細は« Update »項に記載)

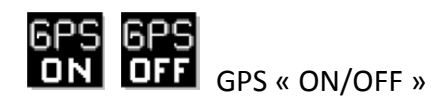

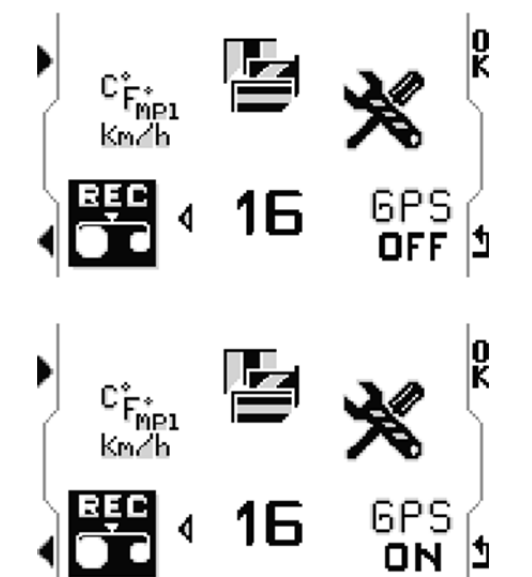

GPS 機能を OFF にすることが出来ます。

GPS 機能が必要で無い場合は、機能を OFF にしてバッテリーの消費を抑えることが出 来ます。

« OK »を押し、アイコンが« GPS OFF »になる と、GPS 機能が作動しません。

« OK »を押し、アイコンが« GPS ON »になる と、GPS 機能が作動します。

メモ **: GPS** 機能は、バッテリー消費の **40**% を占めております。

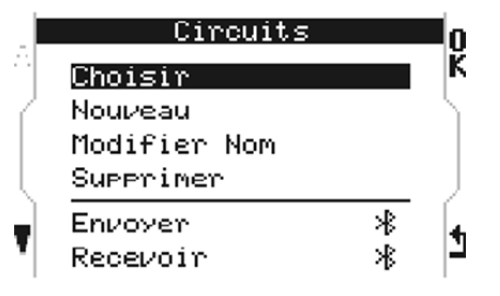

« Choose »

メニューから登録コースを選択

« New » 新しいコースを登録(詳細は下記)

« Modify Name » 登録コース名を変更

« Delete » 登録コースを削除

« Send » 他の M4/M4GPS へ登録コースを Bluetooth で送信 « Receive »

他の M4/M4GPS からコースを Bluetooth で 受信

コース図作成

コース設定

重要**:** ラップ計測をする前のコース図の作成には、適切なデータ収集と可視可が必 要です。コース図は、名前を付けて保存することが出来ます。

13

### **A)** 磁石センサー**/**赤外線センサーによるコース図作成

コース名

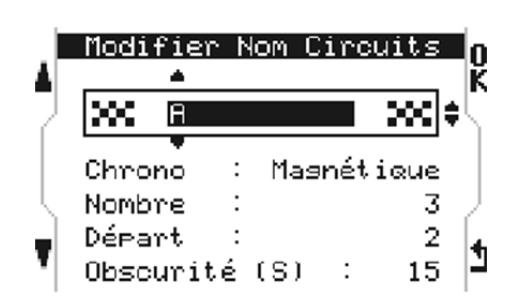

ラップ測定方法の選択

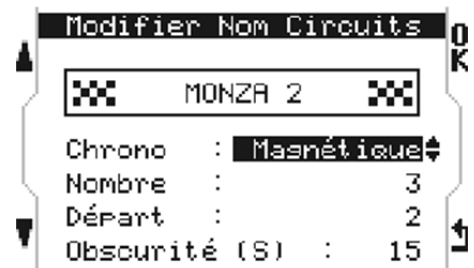

区間数の選択

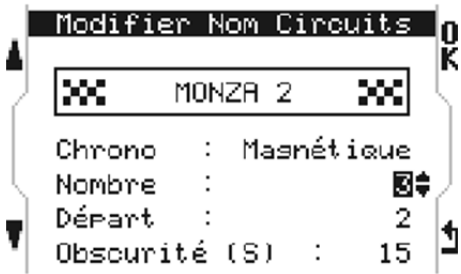

スタート位置の選択

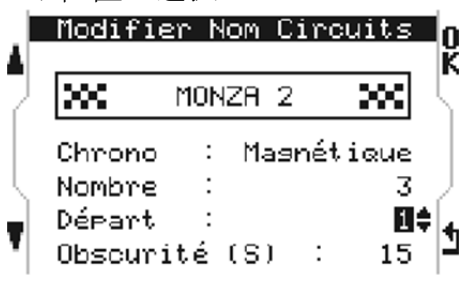

«OK»を押して新しいコースの名前を付けま す。(最大 11 文字) アルファベット 26 文字と数字、スペースを 使用できます。

« CHRONO »メニューでラップ測定センサー の選択をします。

- **‐** 磁石
- **‐** 赤外線
- ‐ GPS
- ‐ 磁石 + GPS

« NUMBER »メニューで、コース上に設置さ れている磁石/赤外線の数を設定します。

最大 3 つまでです。

磁石/赤外線が 2 個以上有る場合

« START »メニューで、どの磁石/赤外線の位 置から測定を始めるか設定します。

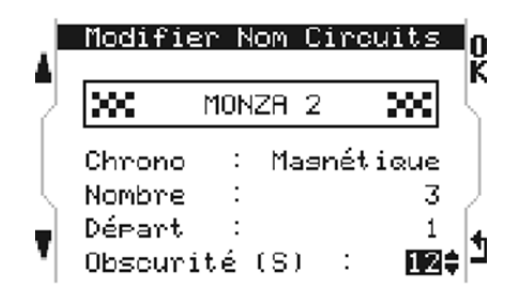

« OBSCURITY » このオプションは、ラップの間違った計測 のリスクを減らすためにあります。

M4/M4GPS がスタート/フィニッシュの磁石 /赤外線からシグナルを受取った後、それ以 外の磁石/赤外線のシグナルを見落とさない ように適当な秒数を設定します。

したがってこの数値は、1 周のラップタイ ムより小さくなければなりません、これに よってスタート/フィニッシュの磁石/赤外 線を見逃すことを防ぎます。

« OK »で確定してコースデータを記録して ください。

### **B) GPS** によるコース図作成 **(M4GPS** のみ**)**

重要 **:** 磁石センサー + GPS 又は GPS のみでのコース図作成には、コース外に出てコー スの GPS 座標を記録する必要があります。

GPS での作成法:

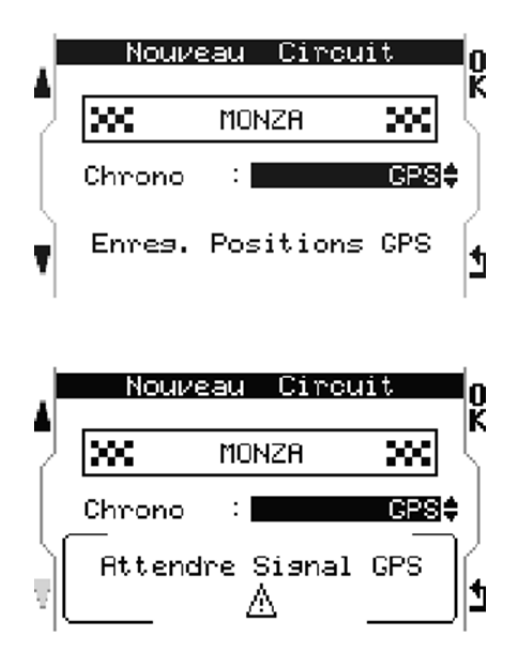

名前を設定した後,

« CHRONO »メニューで« GPS »を選択してく ださい。

« Rec. Position GPS »を選択してください。

« OK »を押すと GPS 座標を記録します。

GPS シグナルが見つからない場合は、« Wait for GPS Signal »と表示されます。 この場合は、Welcome ページに戻って GPS シグナルを受信するまで待って下さい。 少なくとも 6 基の衛星を補足しなければな りません。

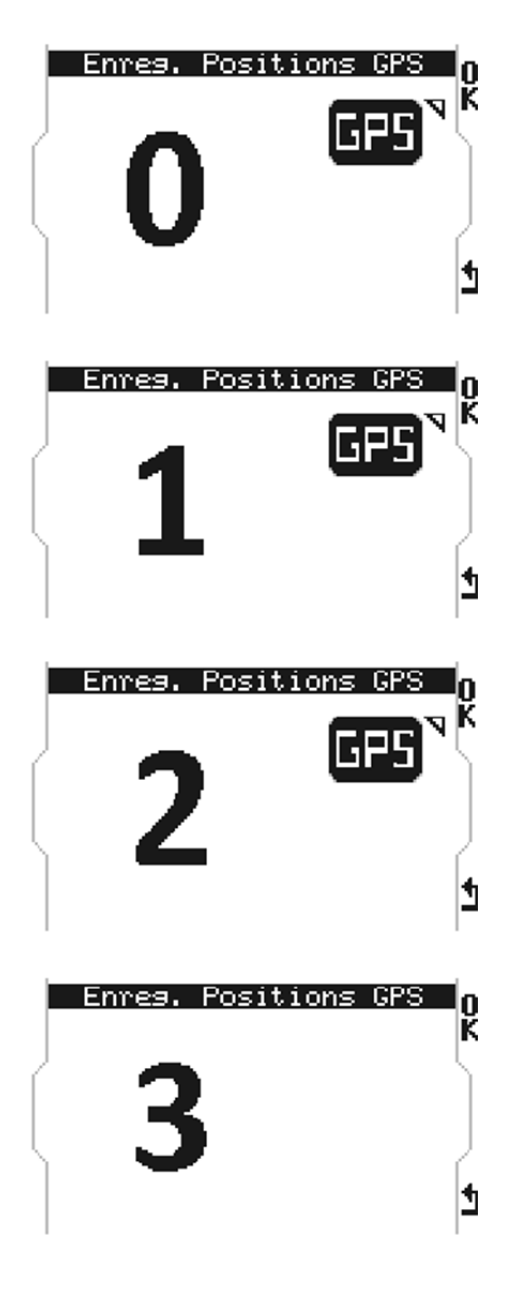

20Km/h 以上の速度で走ります。

スタート位置 スタート位置としたい場所にさしかかった ら«OK»を押して下さい。 figure 0 から figure 1 に変わります。

#### 区間

« OK »を押すことで 2 箇所の座標を記録し て3つの区間を作ることが出来ます。 記録するたびに数字が増えます。

終了

3 が現れた時点では、スタート位置と 2 つ の区間ポイントを設定したことになりま す。

周回が終わるまで進んで下さい。

M4GPS は、自動的にスタート位置を認識 し、コース作成が終了しデータベースへ記 録された後、ディスプレイは、すぐにレー スモードの表示に変わります。

### **C)** 磁石センサー **+ GPS** でのコース図作成 **(M4GPS** のみ**)**

メモ:

磁石センサー + GPS の組合せは、コース上に磁石が 1 本又は 2 本しかない場合に、 GPS によって区間を追加作成する事ができます。

例:コースに 1 本しか磁石が無い場合、2 つの GPS 座標を追加することで 3 つの区 間を作ることが出来ます。

磁石ラインは、器機にとってスタートポイントの確認とラップタイムの基準に使わ れます。

重要**:** 磁石センサー + GPS 又は GPS のみでのコース図作成には、コース外に出てコー スの GPS 座標を記録する必要があります。

磁石 + GPS での作成法 :

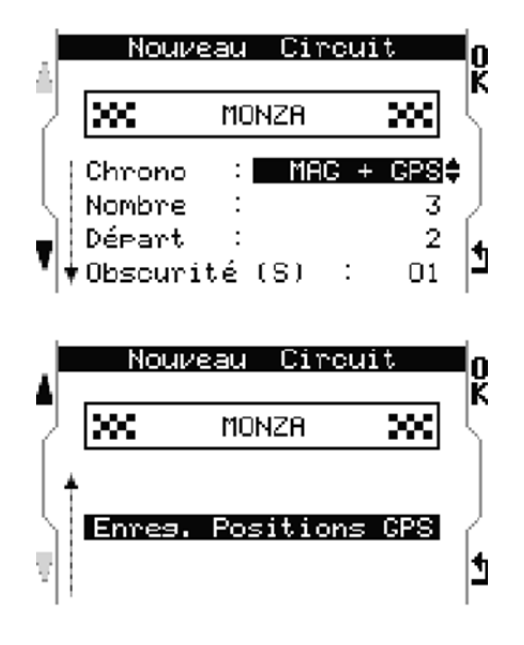

Nouveau Circuit ln lxx MONZA 200 Chrono  $\therefore$  MAG + GPS $\triangle$ 

Attendre Sisnal GPS

Λ

h

名前を設定した後、

« CHRONO »メニューで MAG+GPS を選択し ます。

« NUMBER »メニューで、コース上の磁石の 数を設定します。

« START »メニューで、スタートポイントの 磁石を設定します。

« OBSCURITY »メニューで、磁石センサーで の作成方法で示した値を設定します。

ボタンで左下の矢印を« Rec. Position GPS »に 合わせます。

«OK»を押します、これで GPS 座標を記録で きるようになりました。

GPS シグナルが見つからない場合は、« Wait for GPS Signal »と表示されます。 この場合は、Welcome ページに戻って GPS シグナルを受信するまで待って下さい。 少なくとも 6 基の衛星を補足しなければな りません。

#### 磁石ラインの位置と GPS 座標の記録方法

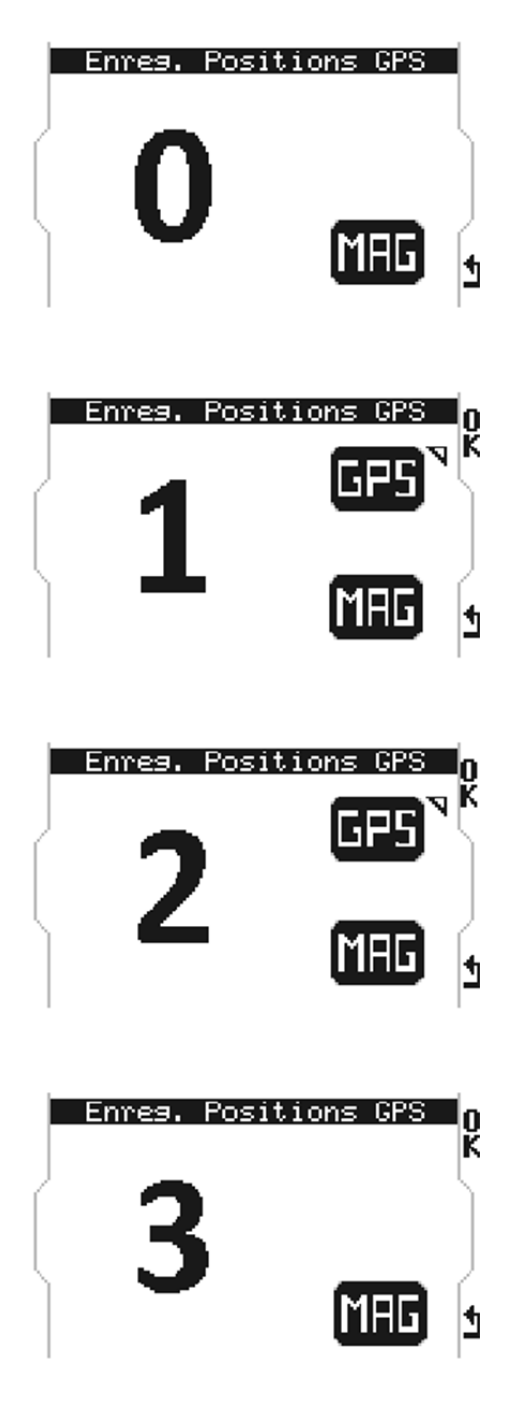

20Km/h 以上の速度で走ります。

スタート位置 スタート位置としたい場所にさしかかった ら«OK»を押して下さい。 figure 0 から figure 1 に変わります。

区間 2 つのケースが考えられます:

Case1 : コース上には 1 本の磁石、2 つの GPS 座標を取得できます。 記録する毎に スクリーン上の数が増えます。

Case2 : コース上に 2 本の磁石、1 つの GPS 座標を取得できます。

#### 終了

周回が終わった時点で、M4GPS は、自動的 にスタート位置を認識し、コース作成が終 了しデータベースへ記録された後、ディス プレイは、すぐにレースモードの表示に変 わります。

重要 : 1 本の磁石しかないコースの場合、必 ず 2 つの GPS 座標を取得する必要はありま せん、1 つの GPS 座標のみを取得すれば、2 つの区間となります。

重要 : GPS 座標を取得することなく周回が終 わった場合は、システムは、コース図作成 を終了しません、走行を続け少なくとも 1 つの GPS 座標を取得して下さい。

他の M4/M4GPS からコース図のインポート Bluetooth 経由

方法 :

Device 1 コース図受信、 Device 2 コース図送信

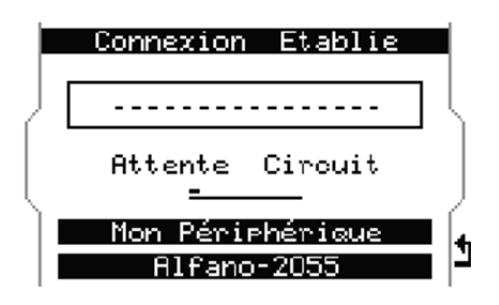

Device 1 : « tracks »メニューから« Receive » を選択 待ち受け状態になります。

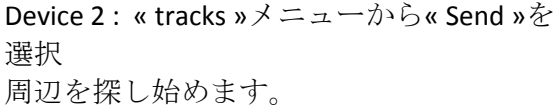

Device 2 は、 found several 他の M4/M4GPS を見つけ、ALFANO‐2055 の Device 1 に接続 を出来るようになります。

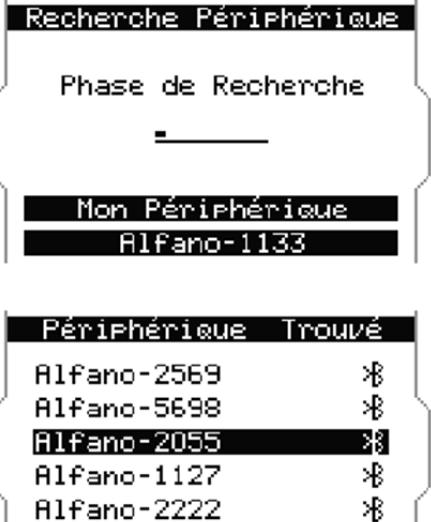

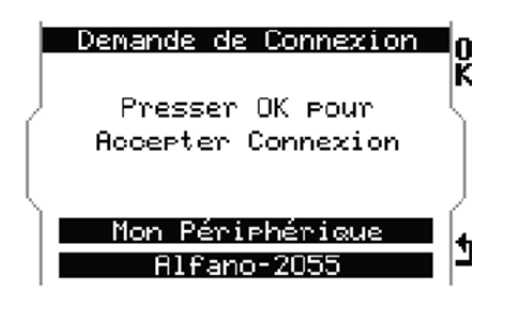

ます。

Device 1 は、« Device 2 »からの接続を許可し

Device 2 は、記録しているコース図の中か ら送信するものを選んで«OK»で確定しま す。

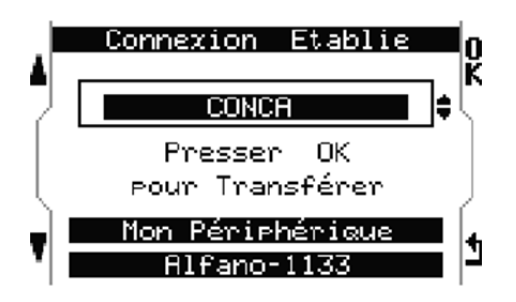

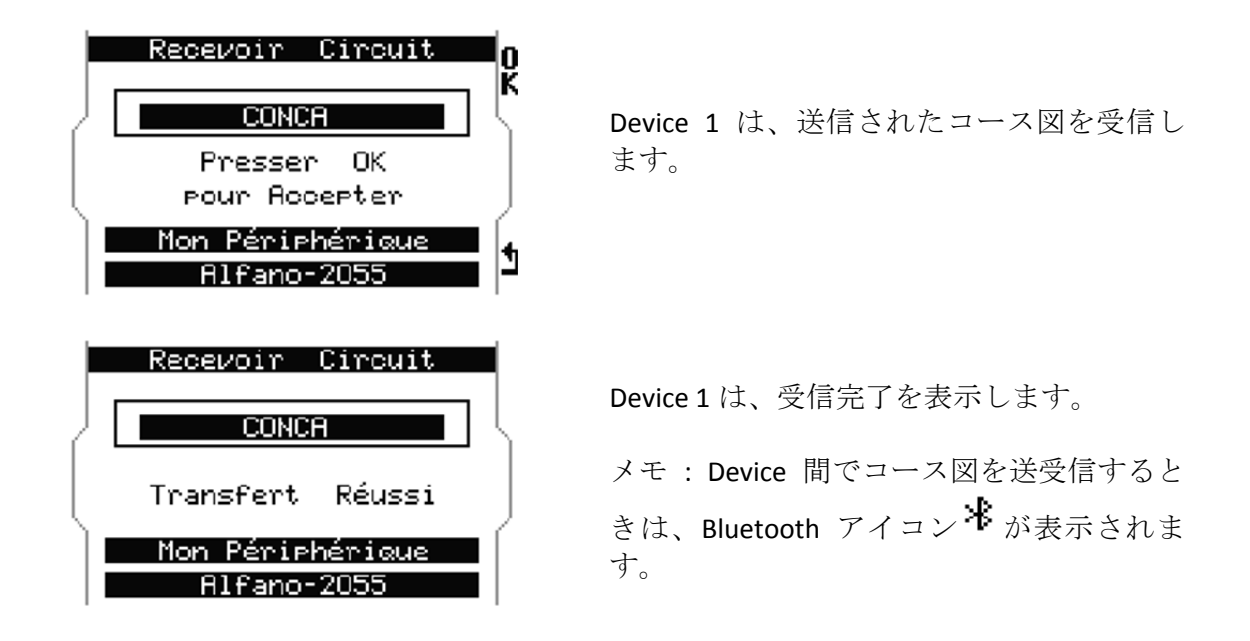

# タイム計測開始

welcome ページのコース名を確認して下さい。

もし違っていれば « tracks »メニューから適切なコースを選択して下さい。 welcome ページに戻り、走り始めて下さい。 Device は自動的にスタートポイントか ら測定を始めます。

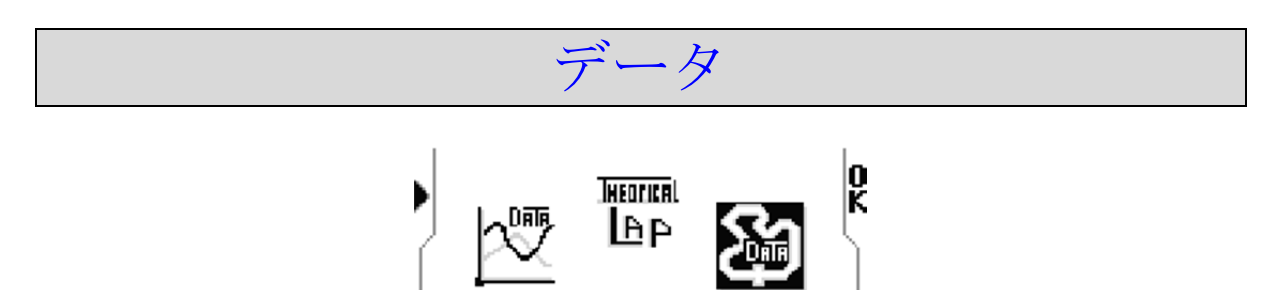

MONZA

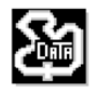

解析するコースを選択して下さい。

メモ :

記録データは、コース毎に解析しやすいように整然とリストされています。

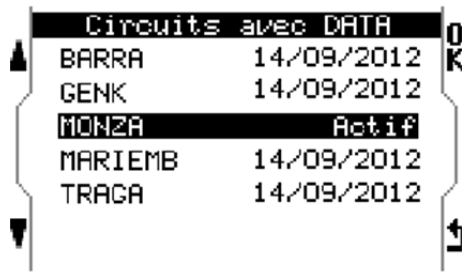

解析するコースを選択して下さい。

þ

コースリストは最後に記録された日付と一 緒に表示されます。

« ACTIVE »は、デフォルトとして選択された コースです。

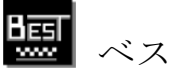

ベスト

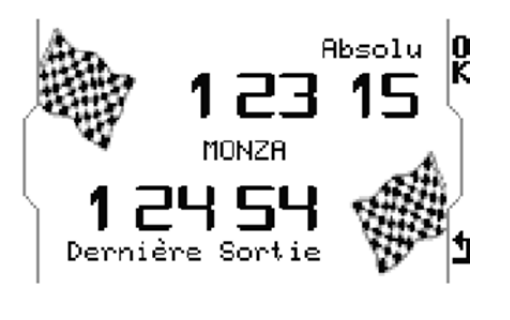

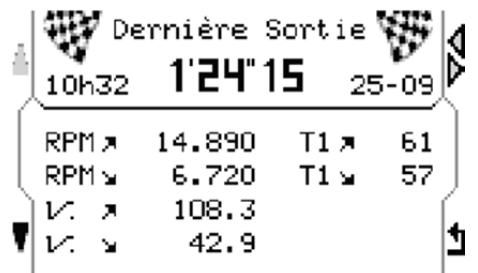

00"00

00"00

 $2"49$ 

4"98

4"15

 $\pm$ :4 29/04 12h43 $n$ 

 $\Delta$  + 1"08  $|\breve{\mathbf{K}}|$ 

 $0.0%$  $0.0%$ 

 $2.9%$ 

 $6.1%$ 6.1 % | 1<br>5.9 % | 1

これは最初に表示されます: ‐ Absolute 全体のベストラップ ‐ 最後のセッションのベストラップ

«OK»を押して予備解析に進みます。

矢印 ーに対応して全体のベストラップと最 後のセッションのベストラップかを右上の ボタンで選択します。

最大/最小: RPM、スピード、温度

左下のボタンを押すと : 解析しているラッ プの 1,000 回転毎の割合を%で表示します。

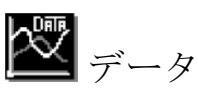

 $F$  . 1

 $01 - 02$ 

 $02 - 03$  $03 - 04$ 

 $04 - 05$ 

 $05 - 06$ 

 $2'15"56$ 

LAP

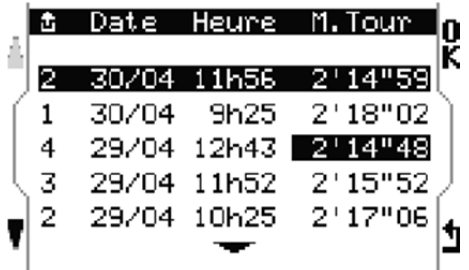

このメニューは、コースの記録されている セッション全てを日付と記録時間それと各 セッションのベストタイムと一緒に表示し ます。

解析したいセッションを選んで« OK »を押 して解析に進んで下さい。

21

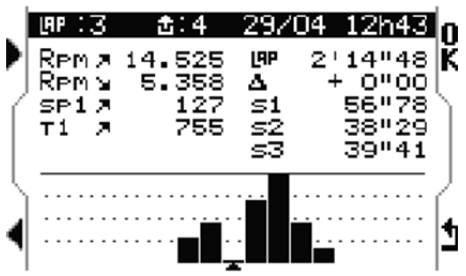

選んだコース、セッションの最初の周を表 示します、左上のボタン(矢印が右方向) を使い次のラップに進みます、戻るとき は、左下ボタンです。棒グラフの数がラッ プ数で、棒グラフの高さがタイムを表しま す、ラップ時間が長いと棒グラフが高くな ります。

全てのラップは、基本データが一緒に表示 されます。 例 : 第 4 セッション‐第 3 ラップ、4 月 29 日 ‐12 時間 43 分

RPM 最大/最小 (14.525、5.358rpm)

最高速度 (127 Km/h) (M4GPS のみ)

最大温度 T1 (755 °C)

区間タイム  $(S1 = 56.78)$  $(S2 = 38.29)$  $(S3 = 39.41)$ 

合計 7 ラップ (7 つの棒グラフ) ベストラップ : 第 3 ラップ (2'14'48) ベストとの差 : +0''00

解析するラップを選択し < OK »を押して解 析に進みます。

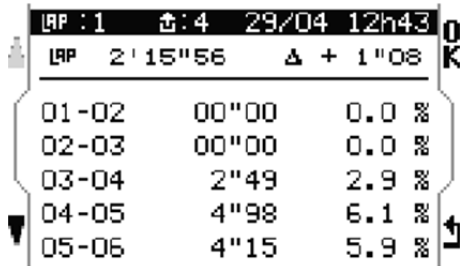

このメニューは、選択したラップの 1,000rpm 毎の時間と%を表示します。

例 : 01‐02 は、1.000‐2.000rpm を表します。

« OK »を押して次に進みます。

### グラフィック解析

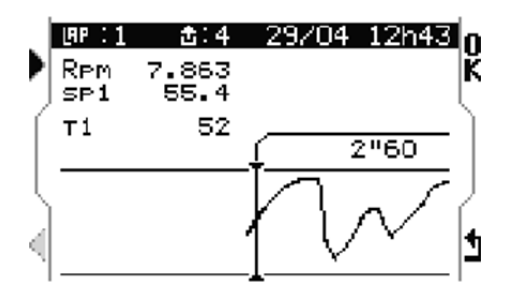

このグラフは、車の動きに対応した実際の 回転数のグラフです。

車の位置は、左ボタンで動かすことが出来 ます、長押しで素早いスクロールが可能で す。

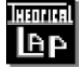

理論上のタイム

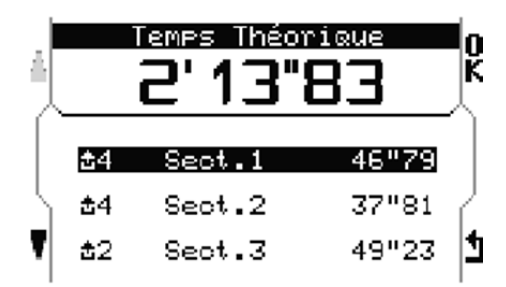

このメニューは、ベストの区間タイムを組 合わせて理論上のベストタイムを計算しま す。

画 データ消去

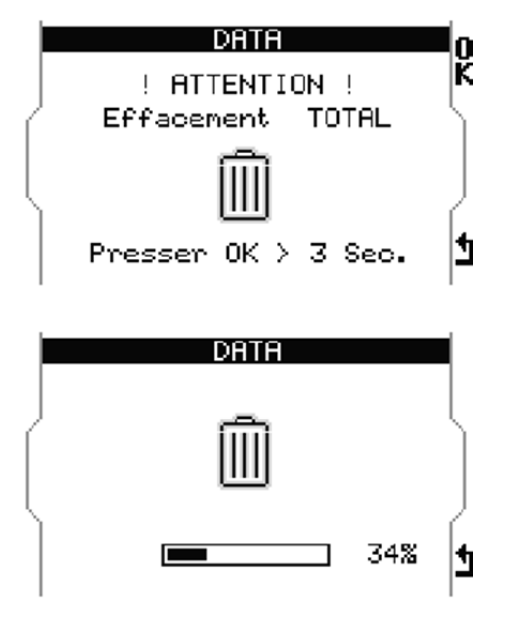

このメニューは、全ての記録データを消去 することが出来ます。

注意 : 消去後、データを復元することは出 来ません。

追記 :

データ消去は、M4/M4GPS の設定や作成コ ース図には影響しません。

# ランニングタイム

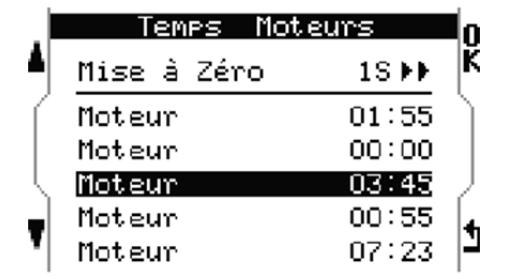

このメニューは、5 つの登録エンジンのラ ンニングタイムを見ることが出来ます。

« OK »を 1 秒押すと値がリセットされま す。

# Bluetooth とレースモード

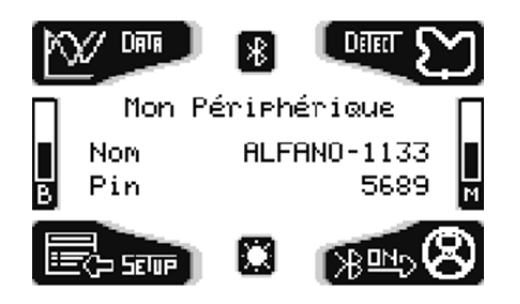

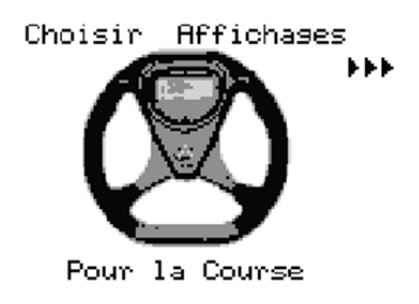

welcome ページで右下ボタンを押すと Bluetooth が有効となり、デバイスの名前、 PIN コード/キーが表示されます。 PC 接続 やデータダウンロードの時にこのデータが 必要となります (PC データ解析のマニュア ルを参照下さい)。

welcome ページで 2 回右下ボタンを押すと レースモードでのディスプレイの選択画面 へ移動します。 いくつかの選択画面があります。 右上のボタンを押すといくつかの画面がス クロールします。 左下を押すか 5 秒待つとその画面がデフォ ルトとなります。

### メモ **:** 同じボタンで走行中も画面を変更す ることが出来ます。

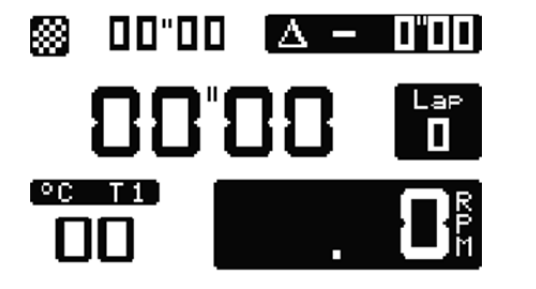

ベストタイム、ベストタイムとの差

ラップタイム、ラップ数、

温度 T1 と回転数

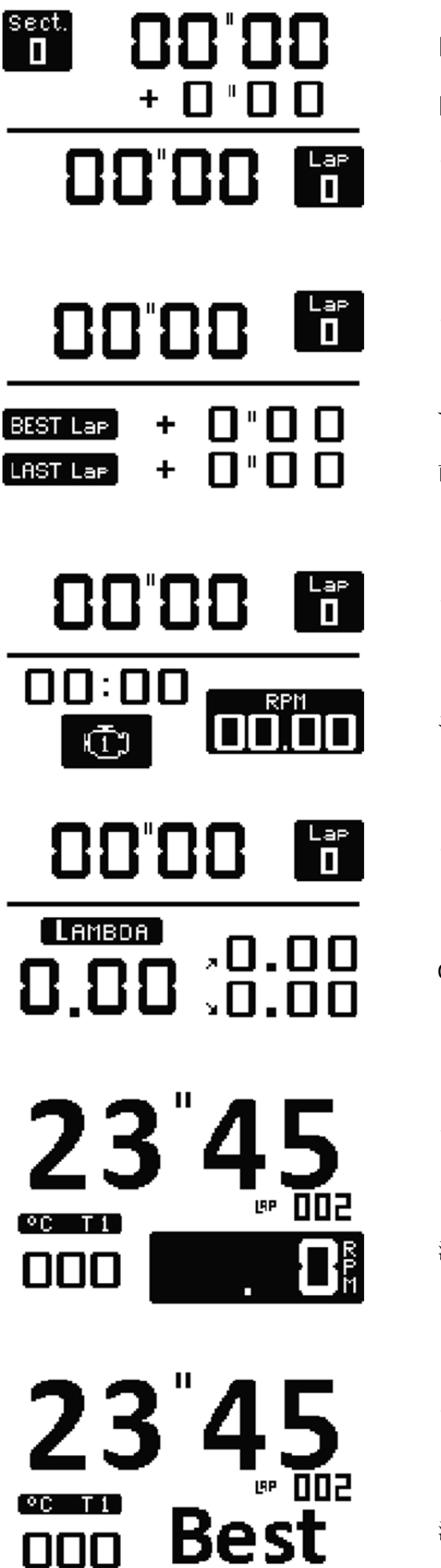

区間番号、区間ベストタイム、 区間ベストタイムとの差、 ラップタイム、ラップ数

ラップタイム、ラップ数

ベストラップとの差

前周との差

ラップタイム、ラップ数

エンジンランニングタイム、回転数

ラップタイム、ラップ数

O2 センサー値 最大、最小

ラップタイム、ラップ数

温度 T1、回転数

ラップタイム、ラップ数

温度 T1、ベストタイム更新時« Best »表示

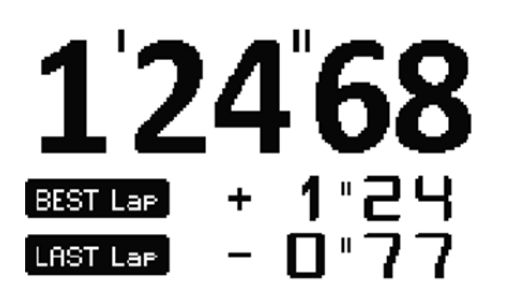

ラップタイム

ベストタイムとの差 前周との差

ラップタイム

24 68

ベストタイム更新時« Best »表示

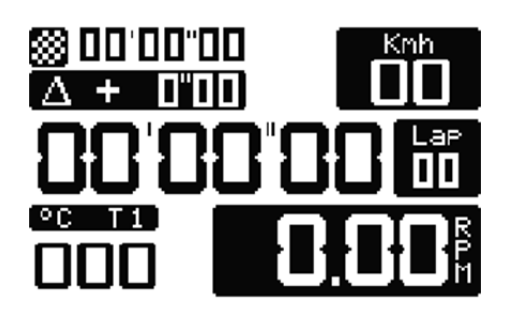

**Best** 

ベストタイム、速度(M4GPS のみ) ベストタイムとの差 ラップタイム、ラップ数

温度 T1、回転数

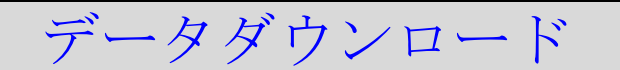

データダウンロードソフト VISUALDATA2 は、 www.alfano.com より入手して下さい。

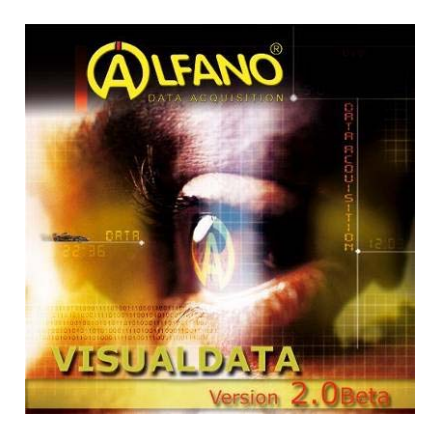

PC によるデータ解析をお試し下さい。 VISUALDATA2 のマニュアルは、同様に www.alfano.com より入手いただけます。

# ファームウェア更新

"update"メニューで M4/M4GPS をアップデートすることが出来ます。 アップデートは、問題のみならず機能向上も可能となります。 PC 搭載の Bluetooth か付属の USB/Bluetooth を使用して行なって下さい。

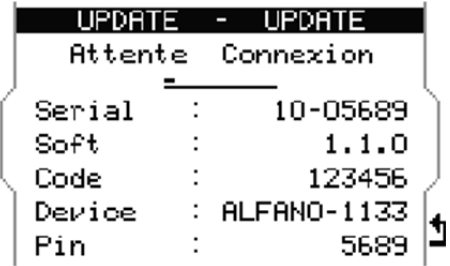

" Setup"メニューから"Update"へ進んで下さ い。

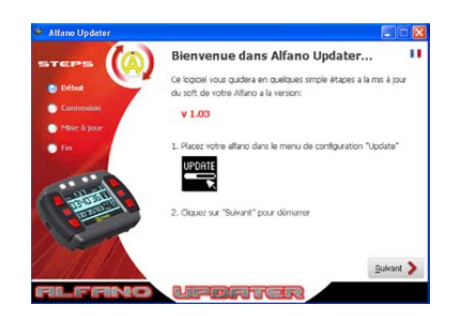

最新ファームウェアを www.alfano.com より PC へダウンロードして下さい。 新しいアップデートは、随時行なわれております。

PC を活用して下さい。 FIRMWARE のマニュアルは、同様に www.alfano.com より入手いただけます。

## 注意:アップデート中は、電池を取外さないで下さい。 BOX とディスプレイ間のケーブルも外さないで下さい。

## その他

low バッテリーLOW のメッセージが表示されたら、計測開始前に welcome ページで バッテリー残量を確認して下さい。

# メモリー

走行中にメモリーがいっぱいにならないように welcome ページや Setup メニューで メモリーの残りスペースを確認して下さい。 コース毎に最大 99 セッション記録できます。 全てのコースで最大計 327 セッション記録できます。 1 セッションで最大 99 ラップ記録できます、それ以上のラップを記録する場合は、 自動的に新しいセッションが始まります。 1ラップは、最大1時間です。

## GPS

#### GPS シグナル

M4GPS のスイッチを入れると GPS シグナルを探し始めます。

シグナルを見つける時間は、いくつかの要素によって左右します:標高、山間地、 空の状態、etc…

日頃から使用されていれば、シグナルを見つける時間は短く、長い間 GPS シグナル を見つけていない状態であればシグナルを見つけるのに時間がかかります。

シグナルを見つけるまでの待ち時間は、数秒から数分とその時の状況によって左右 されます。

### 衛星の数

3 つの衛星があれば正しい位置を測定することは可能です。

最大で 12 個の衛星を補足することが出来ます(衛星は、常に動いているので 1 日の うちで 12 個捕らえられるのはわずかな時間です)。

衛星の数が多いほど GPS 座標の取得は速くなり、精度は高くなります。

8 つ以上の衛星を補足することを推薦します、これ以下ではその精度の保証は難しく なります。

### 日付&時間

Setup の項で記しておりますが、衛星から世界標準時の時間と日付を得ることが出来 ますが、 Setup >Set up Hour/Date でタイムゾーンの設定が必要となります。

### Warranty conditions

All our devices have been subject to in‐depth factory tests and are covered by a 24‐month warranty against manufacturing defects. The warranty comes into action from the date of purchase. The date of purchase is the date stated on the invoice/receipt given by the seller at the time of sale. The manufacturer undertakes to repair and replace free of charge any parts which have a manufacturing defect during the warranty period.Any defects which cannot be clearly attributed to the material or the manufacturer will be examined at one of our approved after‐sales service centers and invoiced depending on the results. The warranty does not apply in cases of device opening, accidental damage, negligence or misuse, inappropriate or incorrect installation or failure to perform the installation in accordance with the instructions contained in the attention note and in events not associated with the rules of operation and use of the device.The warranty will become null and void in cases of repair or handling carried out by unauthorized third parties. Intervention under warranty does not entitle to the device replacement or warranty extension. Intervention under warranty is carried out at one of our approved after‐sales service centers or at our head office.In the latter case, the item must reach our establishment postage paid, that is, transport costs shall be paid by the user.The manufacturer undertakes no responsibility for any damage to persons or goods caused by poor installation or incorrect use of the device.

### Product modifications

**Alfano SA** applies a method of continuous development. **Alfano SA** reserves the right to make changes and improvements to any product described in this document without prior notice.No modifications or changes to the product should be done without **ALFANO SA** approval.

### Damages and responsabilities

The products are used under the customer's sole discretion and risk and therefore damages suffered or caused by the products shall be the customer's responsibility. **ALFANO SA** cannot be held responsible for the direct or indirect consequences of wrong use.

### **Disposal**

The device must be disposed with respect for the environment. The chronometer and its accessories contain many plastic parts. When the chronometer or one of its accessories no longer functions, they must be dealt in accordance to the laws of the Country where it is located. Used batteries must be disposed in accordance with the Country's environmental regulations.

# ALFANO S.A.

Rue de l'Industrie, 3b – 1400 NIVELLES (BELGIUM)

www.alfano.com